# データ記録・計算シートの使い方

データ記録・計算シート(エクセル)には、6枚のシートがあります。

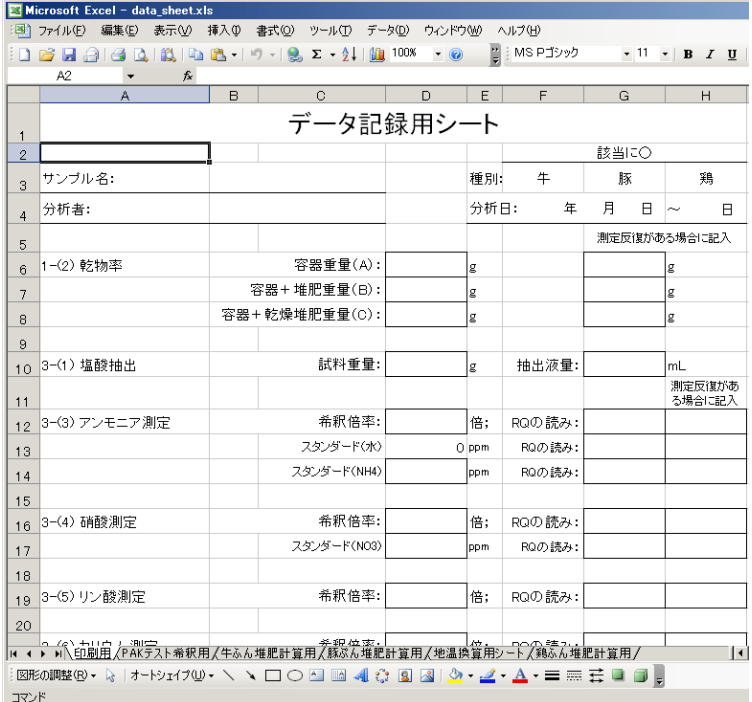

1枚目は「印刷用」シートで、これは冊子中のものと同じです。印刷して、分析時にデータを記録す るために使います。通常、分析が必要な項目が1枚目に、補足的な分析項目が2枚目にあります。 このシートにデータを入力する必要はありません。

2枚目は「PAK テスト希釈用」シートです。AD 可溶有機物量をパックテストで推定する場合に乾物 1.5g から抽出した抽出液を 750 倍希釈しますが、実際の抽出は現物で行う場合も多いため、試料 の重量と乾物率から希釈倍率を計算します。そして、希釈に使う抽出液、水の量を計算します。1 枚のシートで複数の試料の希釈倍率が計算できます。計算のためには乾物率の分析結果が必 要です。同じ計算は3枚目以下の計算用シートでも行なうことが出来ます。その場合、試料ごとに 別々のシートで計算します。

3、4、6枚目は、それぞれ牛ふん堆肥、豚ぷん堆肥、鶏ふん堆肥(副資材なし)について、分析値 から肥料成分含有量を計算するためのシートです。1試料につき1枚のシートが必要で、ここに分 析結果を入力します。豚ぷん堆肥については、計算に地温から算出される係数が必要です。その 係数が5枚目の「地温換算用シート」に掲載されています。なお、畜種混合堆肥は、密閉槽で短期 間しか発酵させていないものは豚ぷん堆肥として、それ以外は牛ふん堆肥として扱って下さい。

それぞれのシートの使用方法を簡単に説明します。

## ・「印刷用」シート(データ記録用シート)

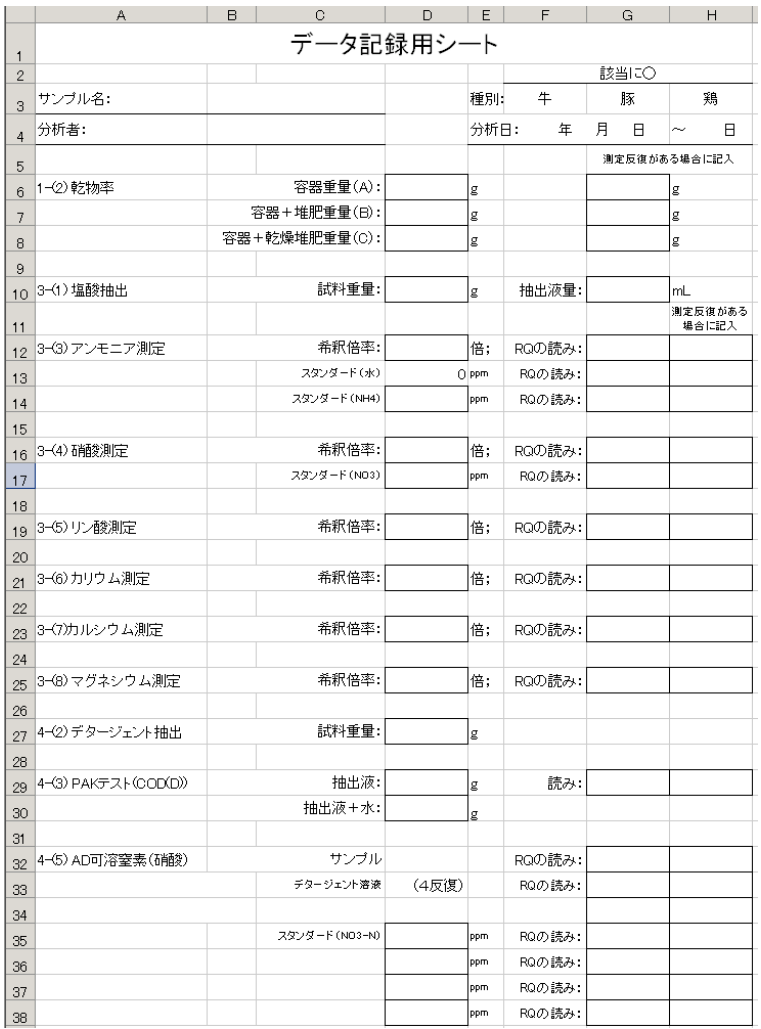

「印刷用」シート(データ記録用シート)は、印刷して分析時に使った試料の重量や希釈倍率、測定 結果を記録するために使います。シートの枠内に数値を記入します。シートは1試料につき1枚使 って下さい。抽出時に反復を取った場合は別のシートに記入して下さい。希釈する際に反復を取 る測定反復については、同じシートに記入します。測定反復を3反復以上取る場合は、枠外に記 入して下さい。その場合、計算用シートの入力部分で列を追加する必要があります。

アンモニア測定、硝酸測定、AD 可溶窒素測定のスタンダードについては、一度に分析する複数 の試料で同じ数値を使います。全てのシートに記入する必要はありませんが、その場合、どのシ ートのスタンダードの値を使うか、わかるようにしておく必要があります。計算用シートでは、全て のシートに入力しなければいけません。

PAK テスト(COD(D))の抽出液(D29)、抽出液+水(D30)の重量は、「PAK テスト希釈用」シートか、 計算用シートで計算します。計算には、乾物率の分析結果が必要です。

#### ・「PAK テスト希釈用」シート

このシートで、パックテスト(COD(D))の際に使う抽出液、水の量を計算します。計算にはデタージ ェント抽出に使った試料の重量と乾物率の値が必要です。同じ計算は計算用シートでも出来ます。 その手順については、計算用シートの部分で説明します。

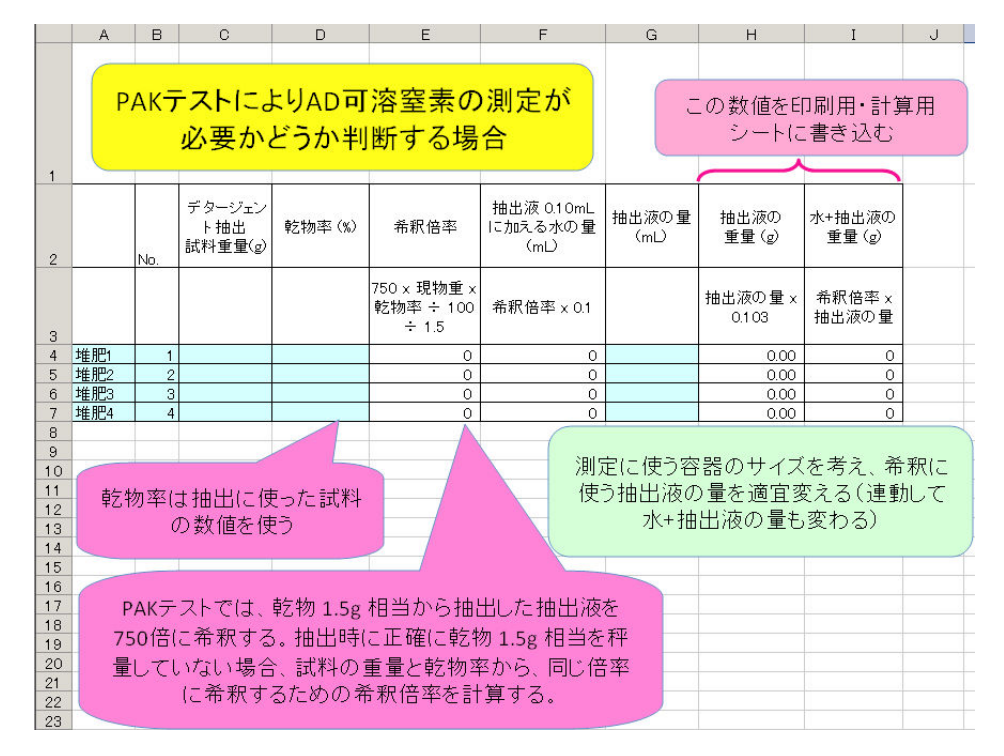

水色のセルに入力します。行が足りない場合は、最終行をコピーして使います。A4 以下に試料の 名称を、試料に通し番号を振っている場合は B4 以下に入力します。デタージェント抽出に使った 試料の重量を C4 以下に、乾物率を D4 以下に入力します。すると、E4、F4 以下に希釈倍率と、抽 出液 0.10mL を希釈して乾物 1.5g からの抽出液の 750 倍希釈液と同じ濃度にするために必要な 水の重量が表示されます。

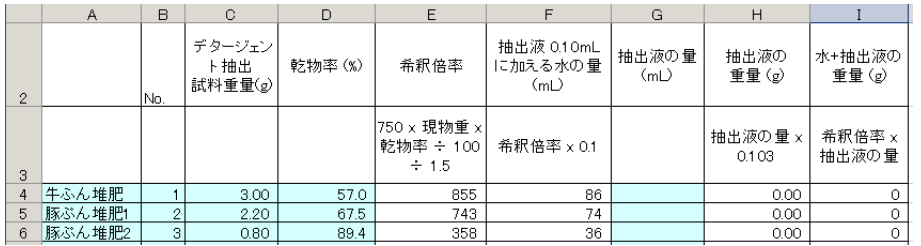

次に、G4 以下に抽出液の量(mL)を入力します。その際、希釈に使う容 器の容量を考え、水+抽出液の重量が容器の容量より少し少ない程度 になるように、入力する液量を調節します。200mL 程度の容器の場合、 右図のように 150~180g 程度になるようにします。そして、抽出液の重 量(H4 以下)と水+抽出液の重量(I4 以下)をデータ記録用シートに記 入し、分析時に利用します。

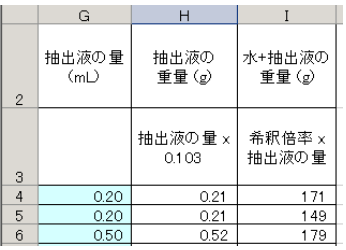

・データ計算用シート

データ計算用シートは畜種ごとに分かれていますが、レイアウトは基本的には同じです。

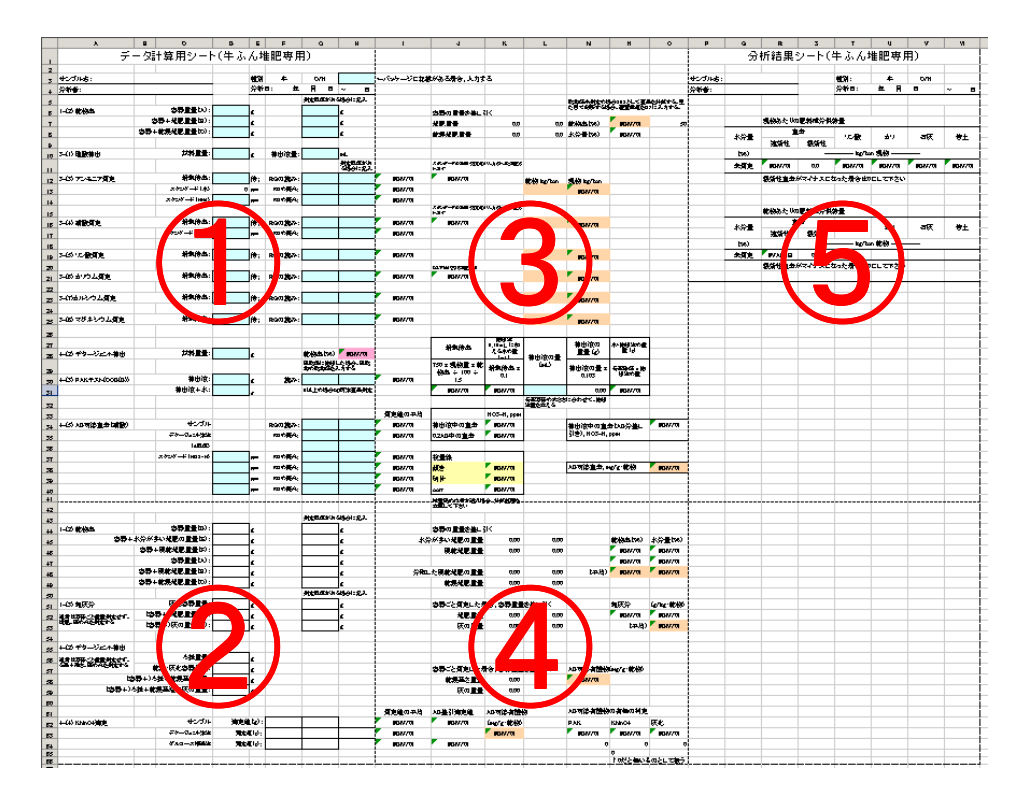

①の部分には「印刷用」シートと同じ項目が記載されています。水色のセルに分析時に記入した 数値を入力します。②は「印刷用」シートの2枚目です。こちらに記載されている項目を分析した場 合、ここに入力して下さい。なお、「印刷用」シートは共通のものを使いますが、計算用シートは畜 種によってやや異なっています。

③、④は入力値を元に計算を行っている部分です。入力はほとんど必要ありません。

⑤は計算結果です。必要なデータが入力されていれば、結果がここに表示されます。速効性・緩 効性窒素の計算方法が畜種ごとに異なっているため、計算シートを畜種で分けています。

印刷する場合、5枚目を印刷すれば結果だけをプリントアウトできます。印刷設定、プリンター設定 によってはページが綺麗に分割されないこともありますが、その場合は余白などを調節してから印 刷して下さい。

ほぼ共通のデータ入力部分の説明の後に、畜種毎に異なっている部分の説明をします。

データ入力部分(1枚目)は、赤線で囲んである部分は畜種により異なりますが、他の部分は共通 です。なお、硝酸測定、デタージェント抽出が必要ない副資材の入っていない鶏ふん堆肥に使う 「鶏ふん堆肥計算用」シートでは青線で囲んだ部分は無く、代わりに2枚目に酢酸緩衝液抽出の 入力セルがあります。

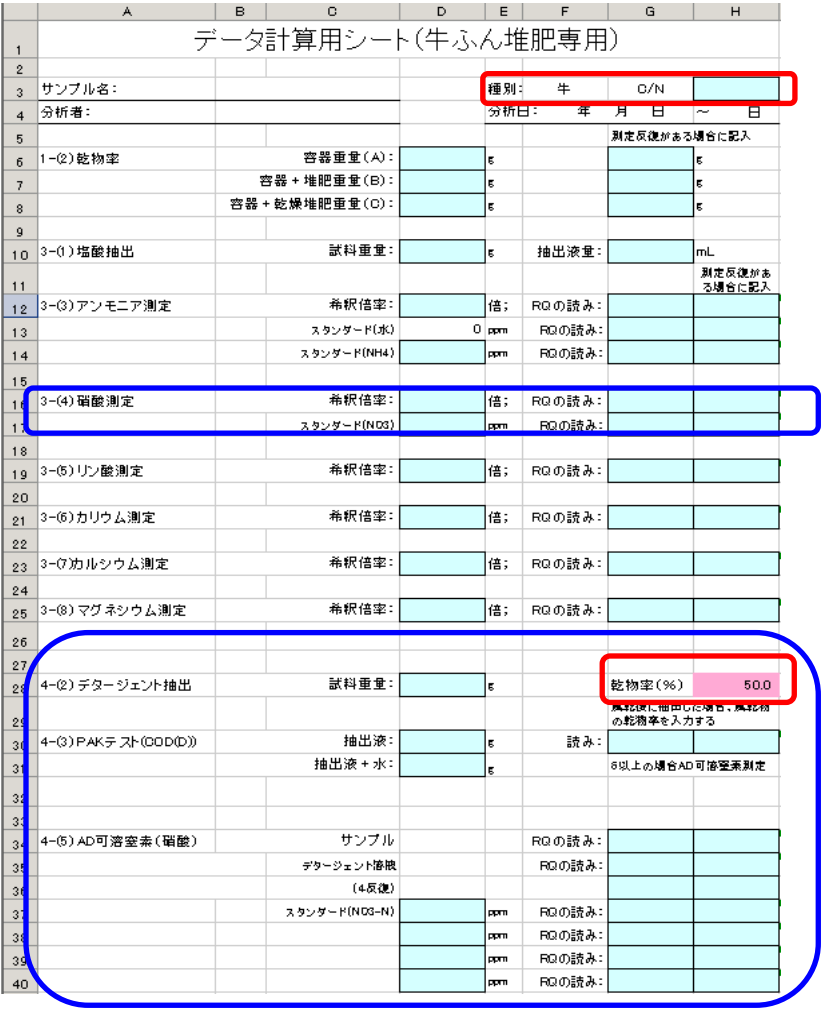

入力セルの配置は「印刷用」シートと同じなので、分析時に記入した通りに入力します。AD 可溶性 窒素は、PAK テスト等の結果で必要と判断された場合のみ、測定を行います。

測定反復を3つ以上取った場合、列 G と列 H の間に列を挿入して、そこに数値を入力して下さい。 計算には平均値を使いますが、列 G と列 H の間に挿入すれば計算式の修正は必要ありません。

デタージェント抽出の乾物率のセル(H28)には、乾物率の測定結果から得られた数値が自動的に 入ります。乾物率を測定していない場合、暫定値として牛ふん堆肥は 50、豚ぷん堆肥は70 が入り ます。※2010 年 4 月に冊子付録で配布した DVD に入っているデータシートでは、このセルは N7 を参照するように設定されていますが、正しくは O7 なので、利用前に修正して下さい。

データ入力部分(2枚目)は、水分量が多い堆肥を2段階で乾燥させ乾物率を求める場合、粗灰 分を測定する場合、デタージェント抽出で AD 可溶有機物量を残渣量、残渣灰分量から測定する 場合、過マンガン酸カリ滴定で測定する場合に使用します。こちらでも、デタージェント抽出が必要 ない「鶏ふん堆肥計算用」シートでは青線で囲んだ部分はなく、代わりに酢酸緩衝液抽出用の入 力セルがあります。

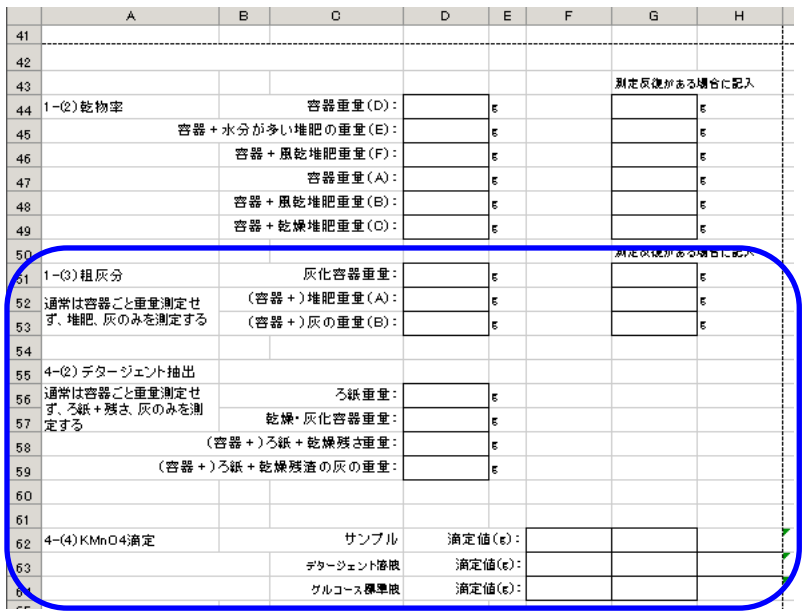

・「牛ふん堆肥計算用」シートの入力項目

牛ふん堆肥は緩効性窒素がある場合(セル N65 が 1 の場合)の計算を C/N 比 18 を基準に変え ているため、パッケージの表示等から C/N 比が分かる場合、H3 に入力します。分からなければ空 欄のままで良いですが、その場合 C/N 比 18 未満として計算されます。製造状況等からみて副資 材が多く C/N 比 18 以上と判断される場合は、18 以上の数値を入力します。

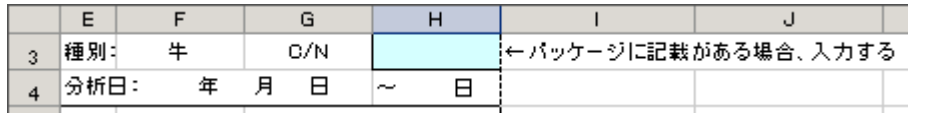

・「豚ぷん堆肥計算用」シートの入力項目

AD可溶有機物が250mg/g.・乾物以上の豚ぷん堆肥では、地温により窒素の効き方が異なるので、 速効性・緩効性窒素の計算時に地温から算出する係数をかけます。その係数を G3、H3 に入力し ます。

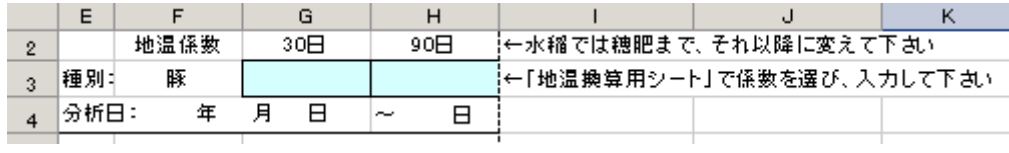

係数は5枚目の「地温換算用シート」から選びます。通常、速効性窒素は 30 日後、緩効性窒素は 90 日後の値を使います。地域、施用日が最も近い数値を選びます。

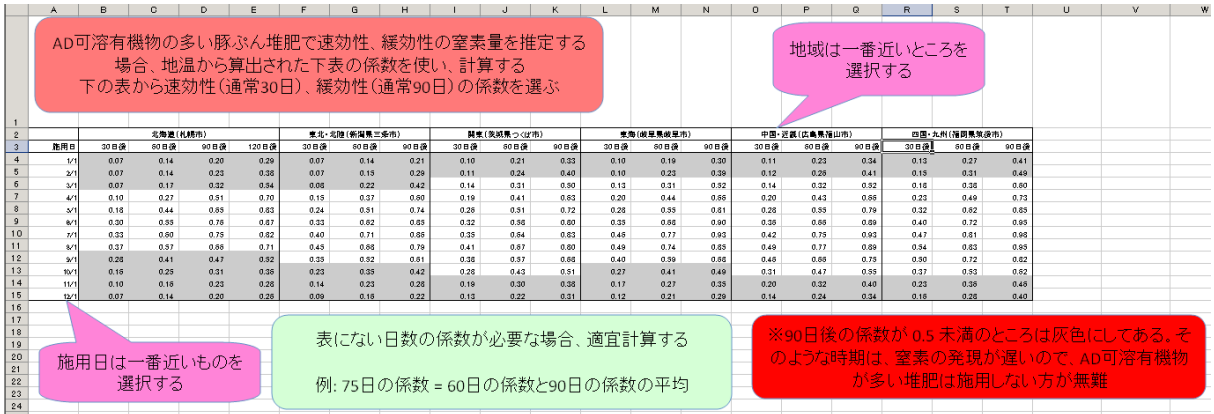

畑作物の場合速効性は30日まで、緩効性は30~90日という仕分けで計算します。水稲では穂肥 まで、穂肥以後というように速効性、緩効性の仕分けを変えます。その場合、表に掲載されている 係数から穂肥までの日数の係数を計算します。緩効性窒素の係数は北海道以外では1を入力し ます。北海道では 120 日後の係数を使用します。

・「鶏ふん堆肥計算用」シートの入力項目

副資材を入れていない鶏ふん堆肥の場合、全窒素から速効性窒素を推定することができます。そ のため、全窒素(%・乾物)が分かる場合、その数値を H3 に入力します。

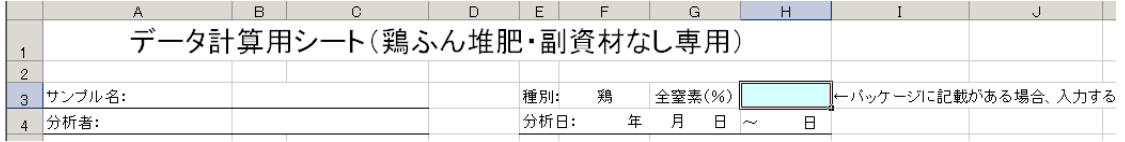

全窒素が分からない場合、塩酸抽出と酢酸緩衝液抽出のアンモニア態窒素の測定結果から速効 性窒素を推定します。そのため、塩酸抽出のアンモニアの入力セルとは別に、酢酸緩衝液抽出の アンモニアの入力セルがあります。

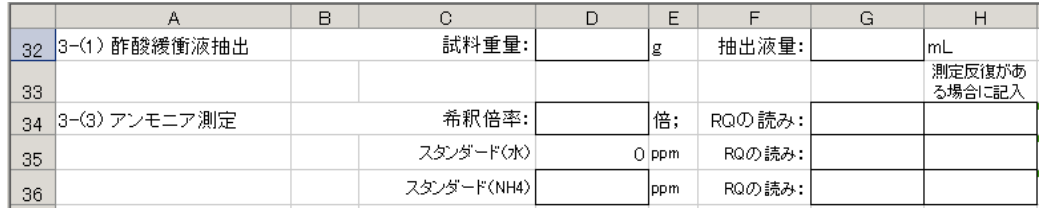

「印刷用」シートでは②の一番下(過マンガン酸カリ滴定の記入セルの下)にあります。計算用シー トでは、二段階で乾物率を計算した場合の入力セルの下にあります。必要な入力項目は、塩酸抽 出でのアンモニア測定と同じです。

・データ計算部分(③・④)

データ計算部分で入力・修正が必要なところは3ヶ所です。

正確な肥料成分量を求めるためには乾物率の測定が必要ですが、正確さよりも迅速性を重視す る場合、乾物率を測定せずに、現物の分析値のみを使って肥料成分量を求めることが出来ます。 その場合、http://www.chikusan-kankyo.jp/taihiss/taihi/S01/1\_1\_1\_2b.htm 等を参考に、乾物率 (%)を O7 のセルに直接入力します(図は豚ぷん堆肥)。

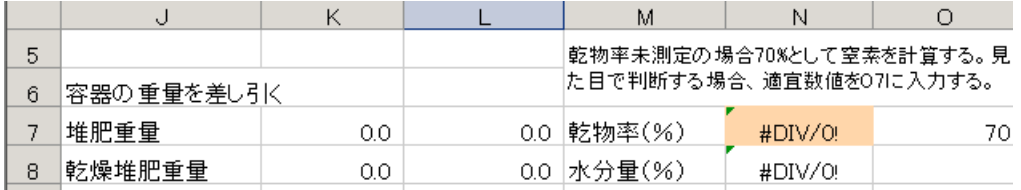

あらかじめ、牛ふん堆肥では 50、豚ぷん堆肥では 70、鶏ふん堆肥(副資材なし)では 80 という数 値を入れてありますが、分析した堆肥に即した数値に書き換えて下さい。その場合、乾物率を測 定した後に O7 の数値を再度書き換えて下さい。

牛ふん堆肥、豚ぷん堆肥ではデタージェント抽出に使用した試料重量と乾物率から、パックテスト で使用する抽出液、水の量を計算します(この計算は「PAK テスト希釈用」シートでもできます)。 乾物率を測定すれば、H28 に測定値が表示されます。抽出に使った試料の重量を D28 に入力す ると、J31、K31 に希釈倍率と抽出液 0.10mL を希釈して乾物 1.5g からの抽出液の 750 倍希釈液と 同じ濃度にするために必要な水の重量が表示されます。

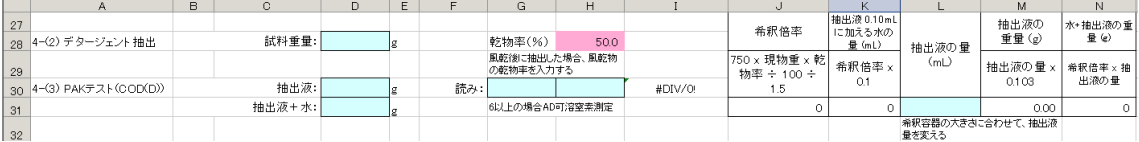

次に、L31 に抽出液の量(mL)を入力します。その際、希釈に使う容器の容量を考え、水+抽出液 の重量が容器の容量より少し少ない程度になるように、入力する液量を調節します。例えば 200mL 程度の容器の場合、150~180g 程度になるようにします。そして、抽出液の重量(M31)と水 +抽出液の重量(N31)をデータ記録用シートに記入し、分析時に利用します。また、その数値を D30、D31 に入力します。

牛ふん堆肥、豚ぷん堆肥で AD 可溶窒素の測定を行った場合、スタンダード溶液の測定値から検 量線を作成し、その係数から濃度を算出します。

入力シートでは、4段階の濃度でスタンダード試料を準備することを想定して D37~D40 に濃度を、 G37~H40 に RQ フレックスの測定値を入力し、J37~K40 に検量線の傾きや切片が表示されるよ

### うになっています。従って、検量線の点数が違うと正しい値が表示されません。その場合、K38~ K40 の計算式を修正して下さい。例えば、検量線が3段階(D37~D39, G37~H39)の場合は

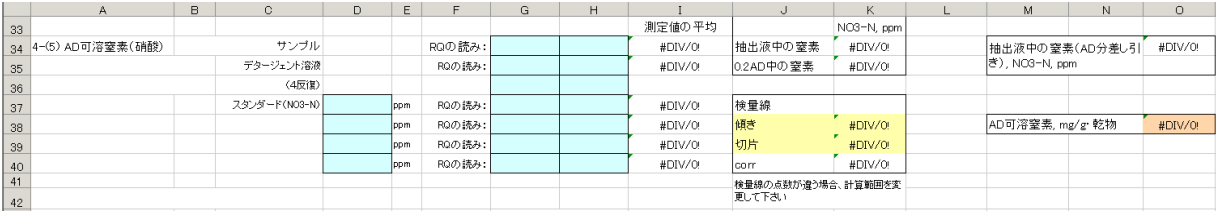

 $\cdot$ K38: =SLOPE(I37:I40,D37:D40)  $\rightarrow$  =SLOPE(I37:I39,D37:D39)  $\cdot$ K39: =INTERCEPT(I37:I40,D37:D40)  $\rightarrow$  =INTERCEPT(I37:I39,D37:D39)  $\cdot$ K40: =CORREL(I37:I40,D37:D40)  $\rightarrow$  =CORREL(I37:I39,D37:D39) のように修正します。

修正の必要はありませんが、牛ふん堆肥、豚ぷん堆肥では分析結果から速効性・緩効性窒素の 計算方法を変えているので、その部分を簡単に説明します。

牛ふん堆肥は、まず AD 可溶有機物の量 で判断します。AD 可溶有機物量測定はパ ックテスト(COD(D))、過マンガン酸カリ滴 定、灰化の3通りの方法がありますが、複 数の方法で分析値を出した場合、優先順 位は灰化、過マンガン酸カリ滴定、パックテ ストの順です。灰化により AD 可溶有機物

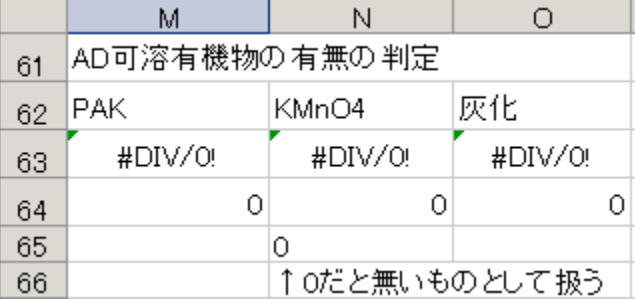

量が 250mg/g・乾物以上だった場合、過マンガン酸カリ滴定で 230mg/g・乾物以上だった場合、パ ックテストの読みが 6 以上だった場合に、N65 のセルの値が 1 になり、計算方法が変わります。そ の場合、更に C/N 比 18 を基準に計算方法を変えています。

豚ぷん堆肥では、AD 可溶有機物の多寡で 計算方法を変え、多い場合はAD可溶有機 物量から窒素有機化量を推定して、その値 を計算に使います。多寡の判断方法は牛 ふん堆肥と同じで、多い場合はその量から 窒素の有機化量が計算され、N71 のセル にその数値が入ります。有機化量の計算 においても、優先順位は灰化、過マンガン 酸カリ滴定、パックテストの順です。そして、 塩酸抽出のアンモニア態・硝酸態窒素、AD 可溶窒素、窒素有機化量を使って速効性・ 緩効性窒素量の計算が行われます。

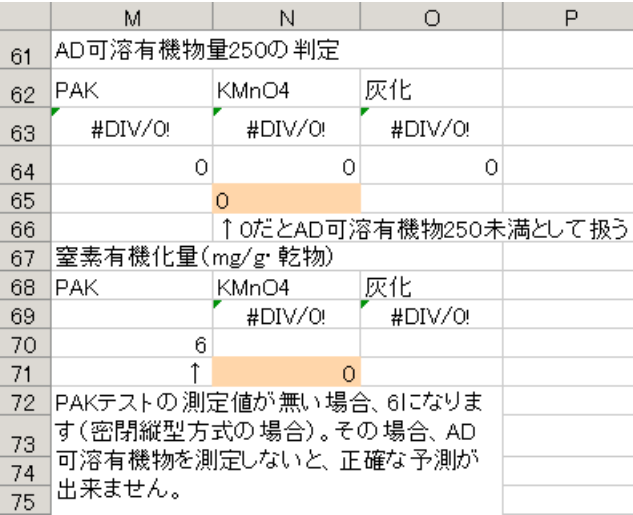

#### ・分析結果シート

分析結果シートのレイアウトも畜種共通ですが、赤線で囲んである部分のみ、畜種ごとに異なって います。AD 可溶有機物が多い豚ぷん堆肥は施用時期により速効性・緩効性窒素量が変わるの で、豚ぷん堆肥ではここに施用(予定)日を入力して下さい。

牛ふん堆肥の場合は C/N 比が、鶏ふん堆肥(副資材なし)の場合は全窒素(%)が表示されます。 データ入力部分に入力した値がそのまま反映されるので、改めて入力する必要はありません。

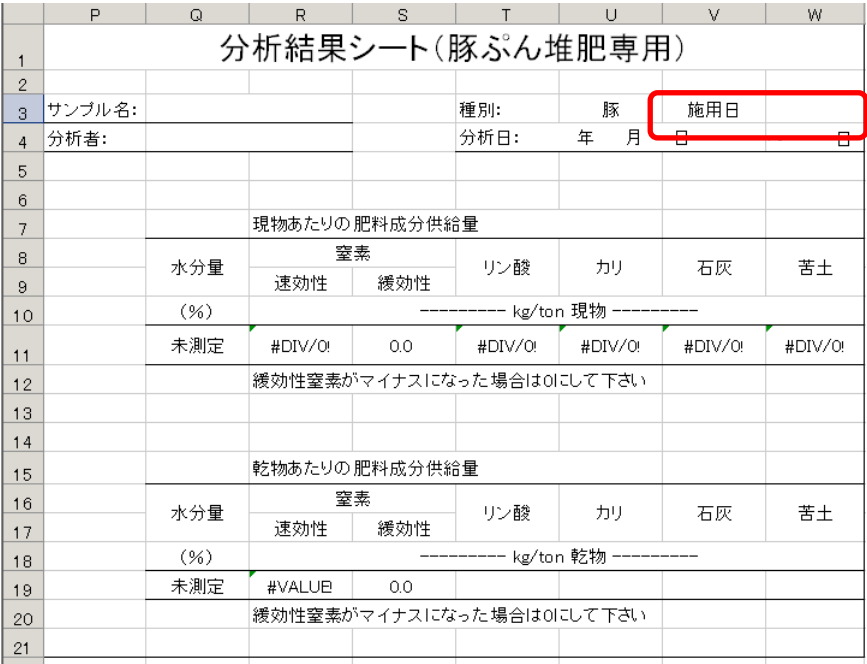

肥料成分供給量は上段に現物1トンあたりの量が、下段に乾物1トンあたりの量が表示されます。 乾物率を測定していない場合は、下段には数値が表示されません。その場合、上段の数値のうち リン酸、カリ、石灰、苦土は分析に使った現物試料の重量から計算されます。計算に乾物率が必 要な窒素では仮入力した乾物率を使って計算されます。そのため、やや正確さに欠けます。

※2010 年 4 月に冊子付録で配布した DVD に入っているデータシートでは、この部分の計算式に 誤りがありました。該当セルの計算式を次のように修正してから利用して下さい(修正が必要なの は計算式の青字部分)

「豚ぷん堆肥計算用」シート・R11: =IF(ISNUMBER(N7),R19\*O7/100, (IF(N65=1,(M13+M16-N71\*O7/100+G3\*((0.5\*O38-2.5+N71)\*O7/100-M13-M16)),(M13+M16)))) 「豚ぷん堆肥計算用」シート・S11: =IF(ISNUMBER(N7),S19\*O7/100,  $(IF(N65=1, ((0.5*C38-2.5+N71)*O7/100-M13-M16)*(H3-G3)).0)))$ 

「牛ふん堆肥計算用」シート・R19: =IF(AND(N65=1,H3>=18),(L13+L16-2),(L13+L16))